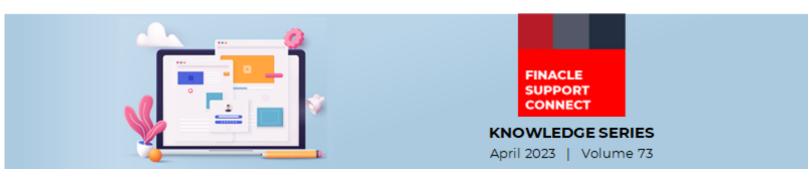

Finacle Support brings you this fortnightly knowledge bulletin to augment your problem-solving capability. Every edition is put together with utmost diligence to ensure that best practices and known resolutions are shared. In this edition, you will find the following articles:

- Server Allocation in a Time-Based Batch Job
- How to Configure Banned Words in Online Banking
- New Learning Videos on FSC!
- What's New in FSC?

So, let's start reading!

## Server Allocation in a Time-Based Batch Job

#### **Product: Finacle Core Banking Version: 10.x and 11.x**

Time-Based Job Scheduler Maintenance is used to schedule batch jobs that need time-based invocation. This is achieved by the **TBJSTM** menu in 10.x and **ATBBJS** menu in 11.x version of the Finacle Core Banking application. The details captured as part of the **TBJSTM**/**ATBBJS** menu options get inserted directly into collector table (**JCT**) with the Job Type mentioned as **`T- Time based master record**'.

#### Backend services and scripts

In case of time-based batch jobs, **Dispatcher** is the service responsible for picking up batch jobs at the appropriate time and allocating a server or node on which the batch job is executed. **Binagent** is the service that receives the batch job from the dispatcher and executes the same.

When a time-based job is scheduled, it creates an entry into the **JCT** table. This entity is treated as **`master entity'**. Subsequently, when job is being executed, a new entity called **`child entity'** is inserted by the **Dispatcher** itself and it is treated like a normal job. This **child entity** is now dispatched to the server, subsequently executed by the **Binagent**, and upon completion, is moved to the history table (**JCH**).

As part of this process, whenever the **Dispatcher** service picks up and dispatches a time-based job, it allocates a server in which the batch job needs to be executed. The server to which the job should be allocated is mentioned in the **allocateMachineIdForJob.scr** script. The bank has the option of customizing the given script so that there will be flexibility in executing the batch job in different nodes based on the job type. The system will get the server name in the output variable **BANCS.OUTPUT.machineId** of the script **allocateMachineIdForJob.scr**.

In addition to the regular production scenario, the bank has to factor in the DR server details in the given script. If the bank moves from production to the DR server, this **machineID** variable should be pointing to the proper **serverID** for the time-based jobs to be executed successfully. In the script, this variable can also be set to an environment variable like **FINACLE\_INSTALL\_ID** which is unique for each server, so that the script file can be kept as a common file across all application servers of the bank. This will ensure that output value- **BANCS.OUTPUT.machineId**, would correspond to the respective servers' machine ID.

### How to Configure Banned Words in Online Banking

#### Product: Finacle Online Banking Version: 11.0.x and 11.2.x

In the Online Banking application, there are many places where end users are allowed to enter free text. For example, while emailing Relationship Managers, remarks field in transactions, comments while approving the records, etc. As a general practice users should not use offensive words in any of such places throughout the application. The application provides a configuration where the bank can restrict the usage of such words for all users.

Configure the respective words against the property **'BANNED\_CHAR\_SET'** of **Banned\_Character\_List.properties** file placed inside the data folder. The Path of the data folder is \WorkingDirectory\data.

As per the requirement of the bank, this list can be modified. Banned words need to have a **COMMA** separator between them and the list doesn't need to end with a **COMMA** or a **FULLSTOP**.

This will restrict the usage of those words throughout the application for all users.

#### Example: BANNED\_CHAR\_SET = idiot

| Compose Mes         |                                                 | La Martin                                             |                     |
|---------------------|-------------------------------------------------|-------------------------------------------------------|---------------------|
| Compose             | Message                                         |                                                       | * Indicates Manda   |
| 🙁 Do not er         | nter the banned values in the input t           | ext. Banned Value: [idiot]                            |                     |
|                     | View Messages                                   | iges Compose Message                                  |                     |
| RO Group*           | Eastern Zone                                    | •                                                     |                     |
| Corporate<br>Users* |                                                 | Add Recipient                                         |                     |
| Subject             | Testing of Banned chars                         |                                                       | Message Templates 🌄 |
| Attachments         | Add Attachment                                  |                                                       |                     |
| Message             | Hi<br>This is a sample message for tes<br>idiot | sting the restriction of banned chars in application. |                     |

#### New Learning Videos on FSC!

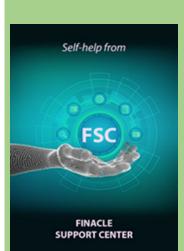

Empower yourself with the latest product knowledge with the help of the Finacle Support Center. Here is the list of the latest videos uploaded to FSC:

| Video Name                                                             | Product      | Version |
|------------------------------------------------------------------------|--------------|---------|
| Custom Inbound REST API Development in Finacle Core<br>using ABCD tool | Core Banking | 11.x    |
| FI Architecture - SOAP Vs REST API                                     | Core Banking | 11.x    |
| Relevance of REST API in Finacle Core                                  | Core Banking | 11.x    |
| Business Model of Banks                                                | Core Banking | 11.x    |

#### What's New in FSC?

**871** incident resolutions have been added to FSC. Log in today to check out these artifacts!

Do you have the most useful Finacle URLs handy? Bookmark these Finacle links:

- Finacle Support Center: <u>https://support.finacle.com/</u>
- Finacle Knowledge Center: https://content.finacle.com
- TechOnline: <a href="https://interface.infosys.com/TechonlineV2/base/globallogin">https://interface.infosys.com/TechonlineV2/base/globallogin</a>

Hope you like this edition. Is there anything that you'd like to see in the forthcoming series? We'd love to hear from you! Write to us at <u>finaclesupport@edgeverve.com</u>

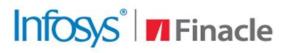

# **Better Inspires Better**

www.finacle.com

Finacle Digital Communication Services

Copyright © 2023 EdgeVerve Systems Limited